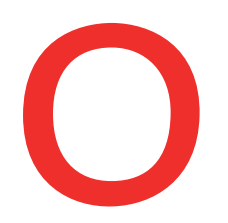

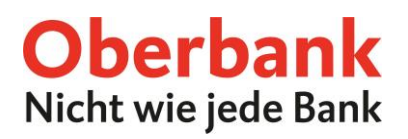

# **Einbindung von Fremdbanken im Oberbank Kundenportal**

Zugänge bei Fremdbanken können im Oberbank Kundenportal (Internetbanking) eingebunden werden. Nach erfolgreicher Einbindung werden Konten anderer Banken unter Finanzen angezeigt und Transaktionen können getätigt werden.

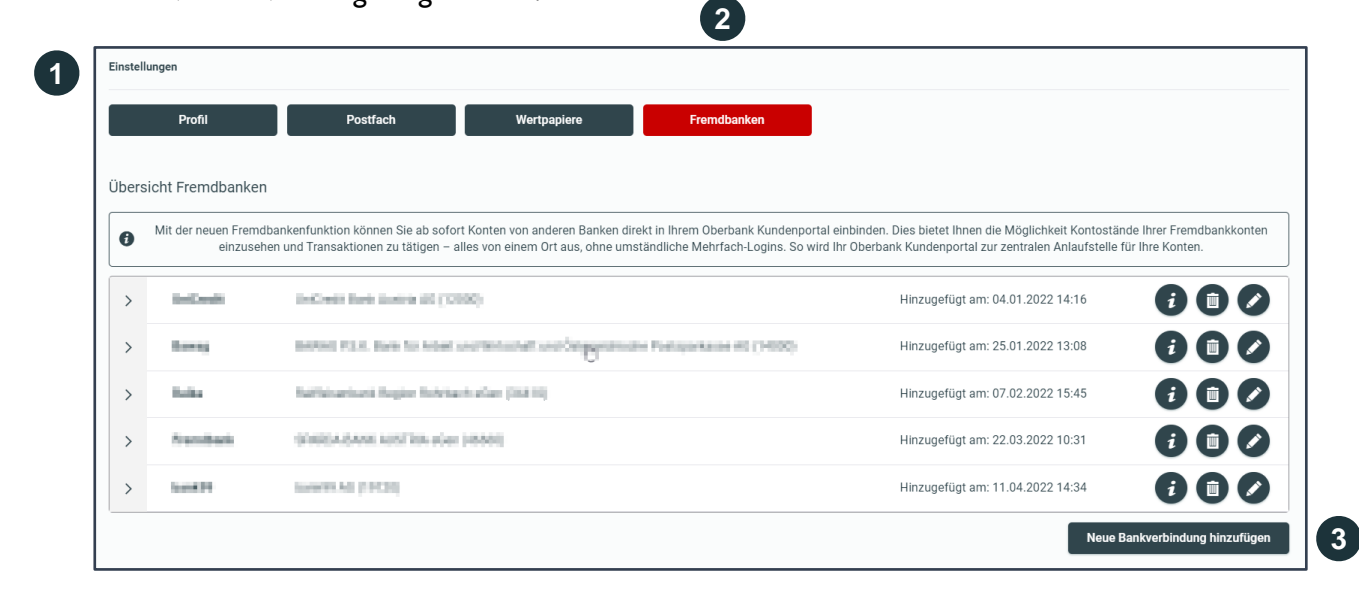

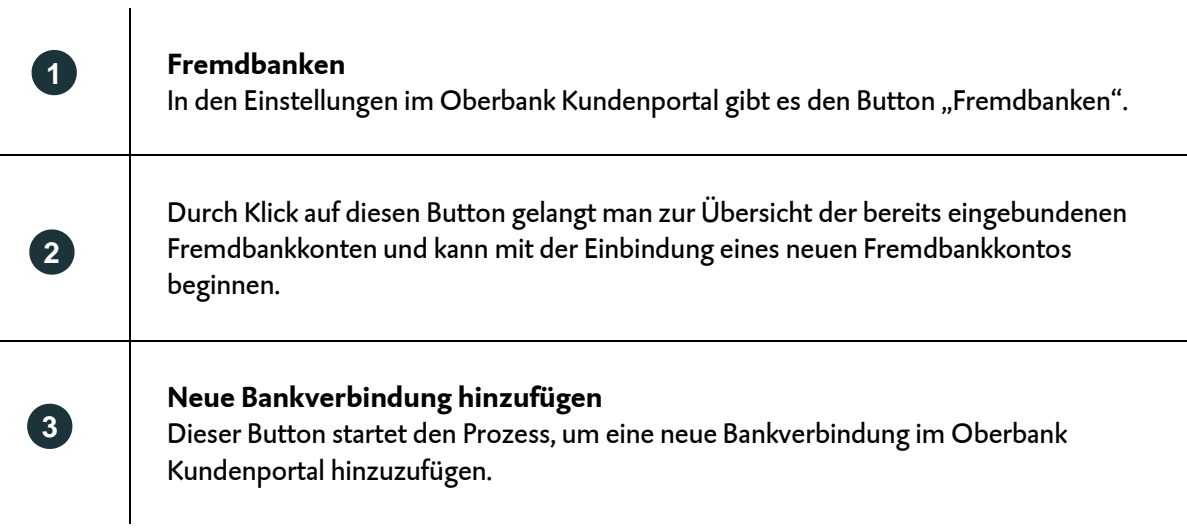

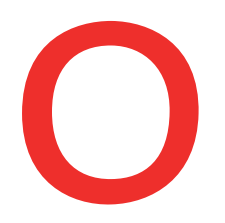

**4**

**5**

**6**

**7**

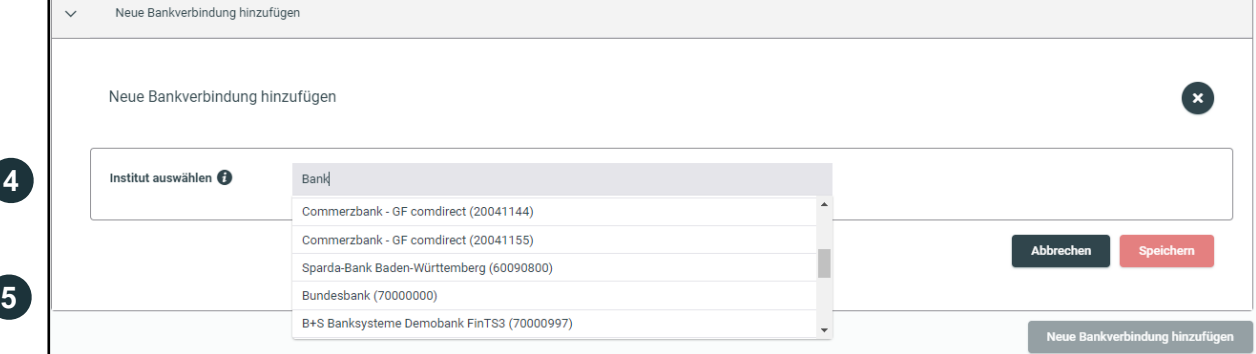

# **Institut auswählen**

Es öffnet sich eine neue Ebene mit einem Suchfeld. Hier kann entweder nach dem Namen der gewünschten Fremdbank oder alternativ auch nach Bankleitzahl (BLZ) und BIC gesucht werden.

Nun kann das gewünschte Bankinstitut ausgewählt werden.

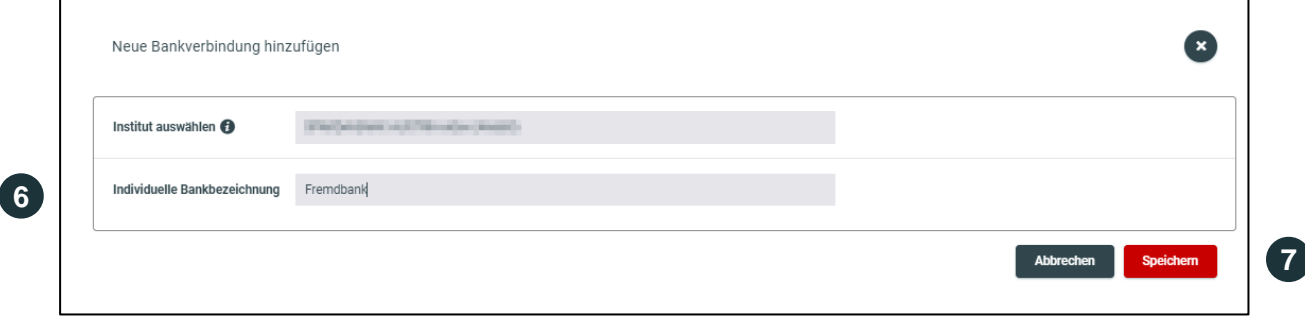

## **Individuelle Bankbezeichnung**

Die Bezeichnung kann frei gewählt werden. Unter der gewählten Bezeichnung wird später das Fremdbankkonto in der Liste angeführt. Die Bankbezeichnung muss aus mind. 1 Zeichen und max. 20 Zeichen bestehen.

Abschließend auf "Speichern" klicken, um zum nächsten Schritt zu gelangen.

Oberbank AG, Rechtsform: Aktiengesellschaft, Sitz: Linz, Firmenbuch Nr. FN 79063 w, Landesgericht Linz, DVR: 0019020

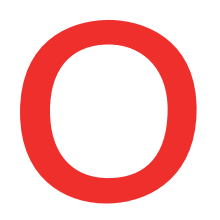

# Oberbank<br>Nicht wie jede Bank

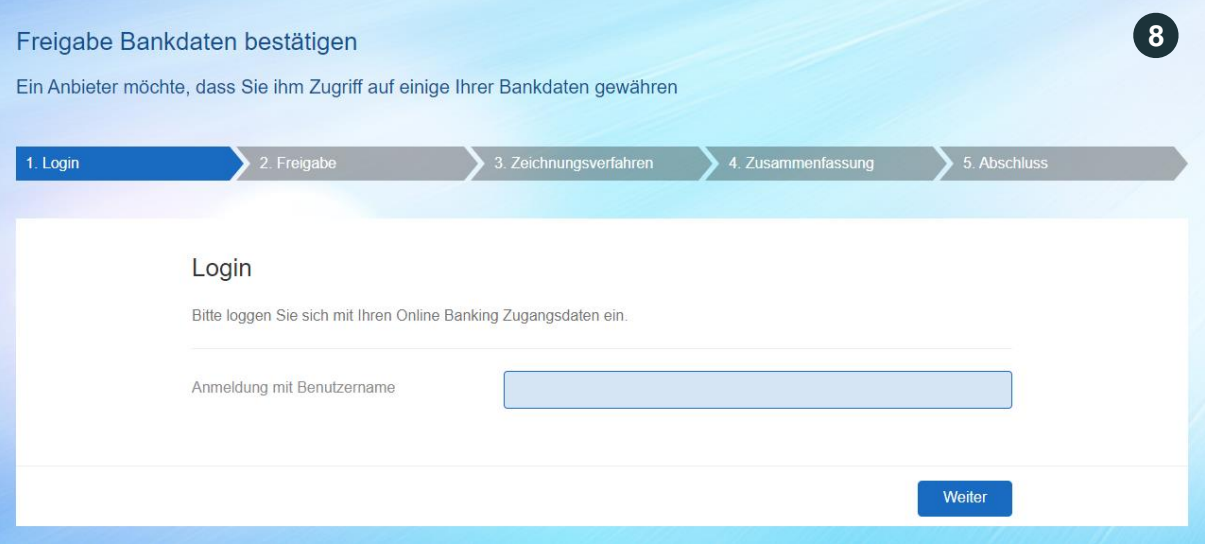

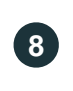

Wenn seitens der einzubindenden Fremdbank zusätzliche Informationen nötig sind, erfolgt automatisch eine Umleitung zur Online Banking Anmeldung der Fremdbank, wie in diesem Beispiel ersichtlich.

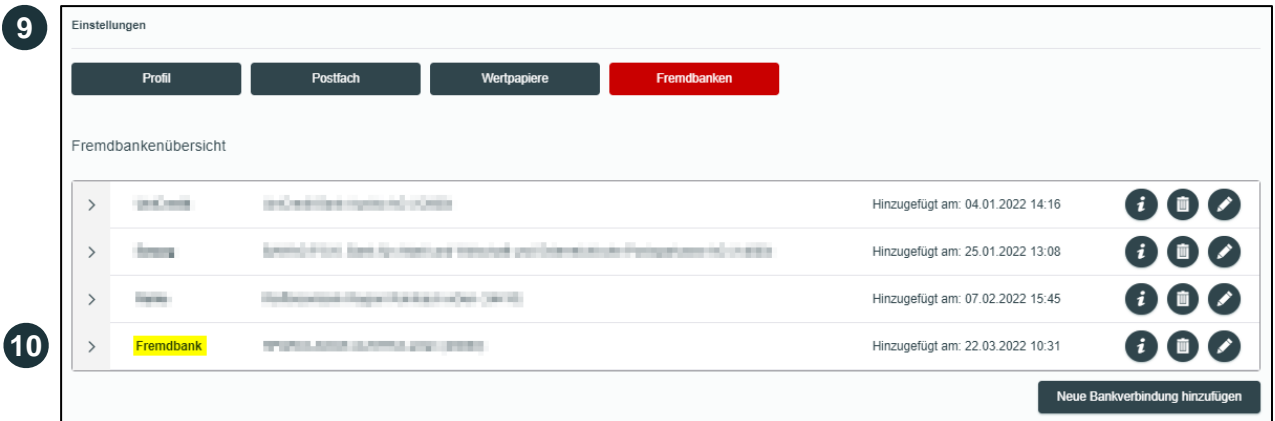

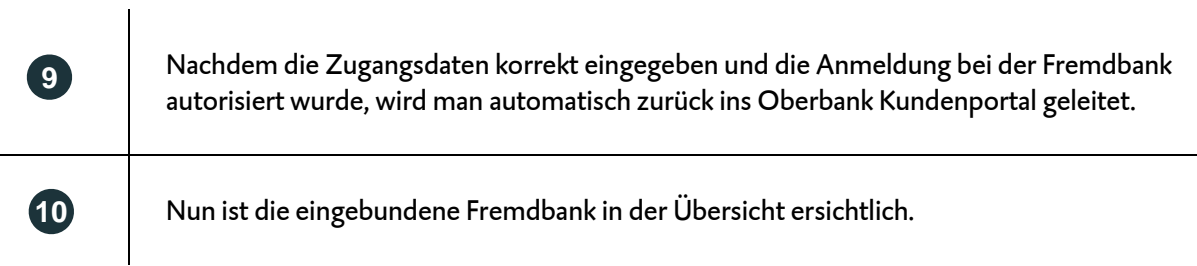

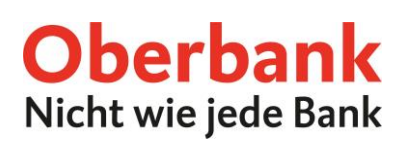

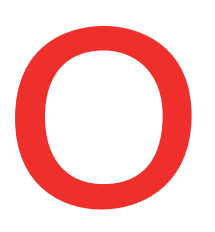

**11**

#### hankkonter

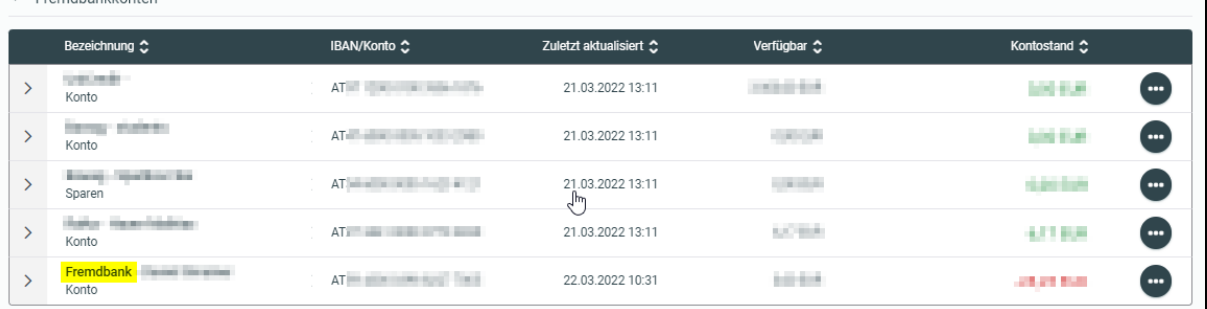

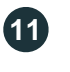

Im Menüpunkt Finanzen sind die Konten der Fremdbank unter "Fremdbankkonten" ersichtlich.

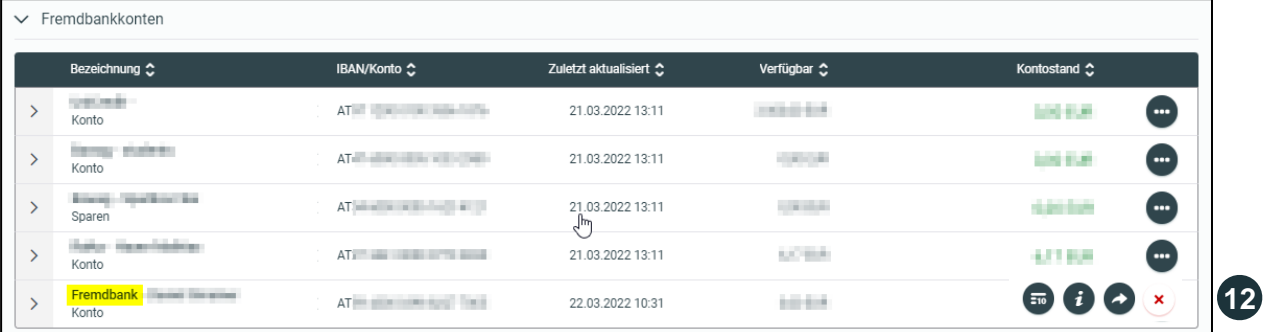

Durch Klick auf die drei Punkte gelangen Sie zu den Funktionsbuttons. Hier können:

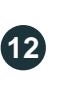

die letzten 10 Transaktionen angezeigt werden.

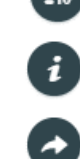

zusätzliche Produktinformationen abgerufen werden.

eine neue Transaktion gestartet werden.

### **Zusatzinfo:**

Die Fremdbankanbindung ist für 90 Tage gültig. Danach muss die Verbindung wieder synchronisiert und die Anmeldedaten müssen erneut eingegeben werden.

In diesem Fall klicken Sie auf den Button "Fremdbankverbindungen Aktualisierung anstoßen" direkt unter dem letzten Fremdbankkonto.

Fremdbankverbindungen Aktualisierung anstoßen

**!**